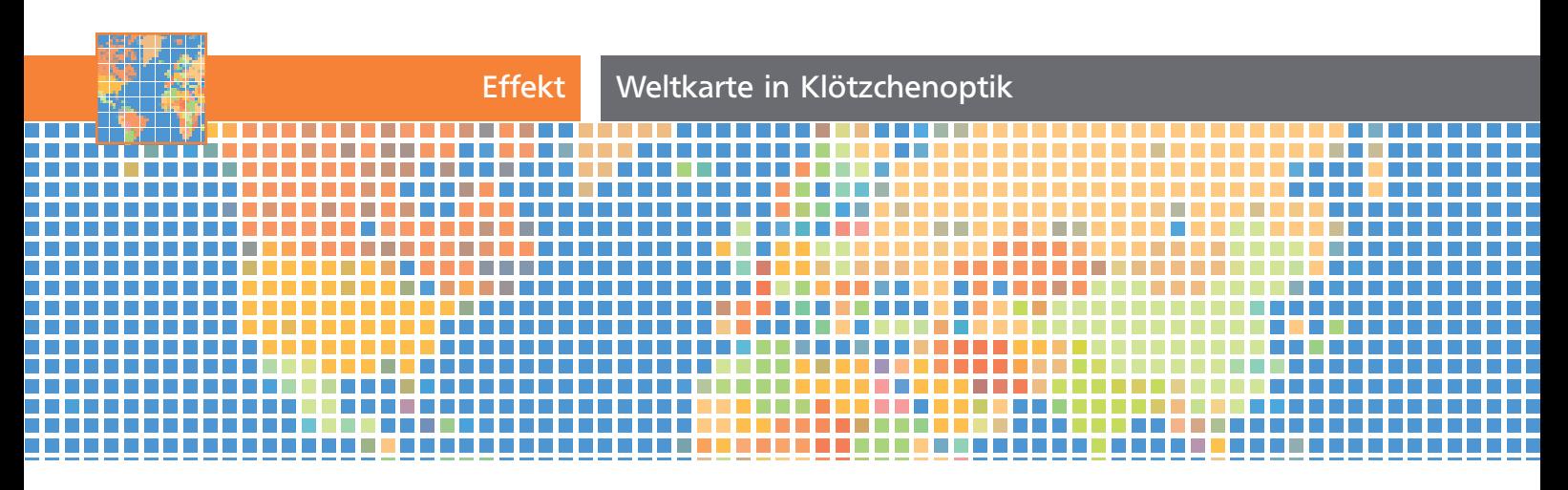

## Weltkarte in Klötzchenoptik

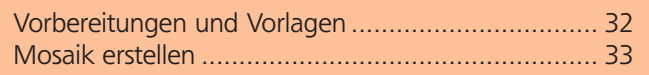

Ein Raster aus kleinen Quadraten ist ein schöner Effekt, um z.B. Karten interessanter zu gestalten 1

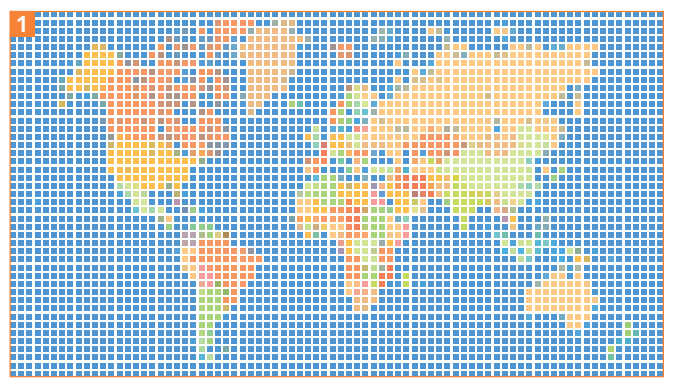

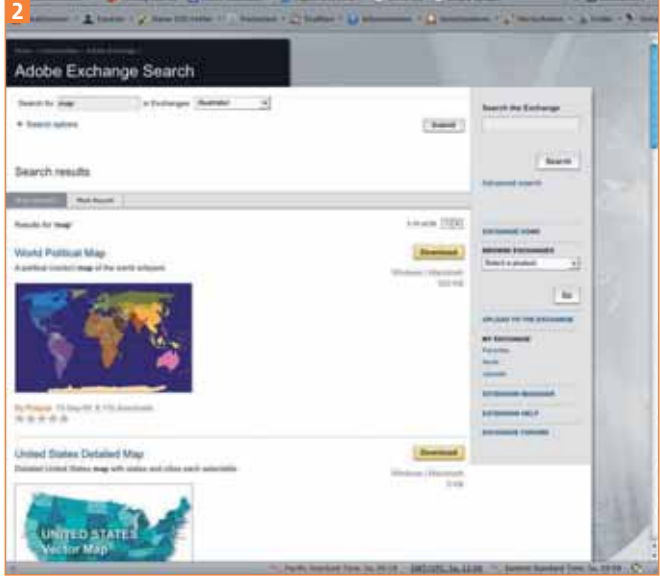

Auf der Basis einer Karte von Vectorworldmap.com

## Vorbereitungen und Vorlagen

Mit Illustrators Bordmitteln ist dieser Effekt sehr einfach erstellt. Um eine solche Grafik mehrfarbig zu gestalten, gibt es dann zwei unterschiedliche Ansätze.

**1** Verwendet wird der Mosaik-Filter. Man kann diesen Filter aber nur auf Rasterbilder anwenden. Dennoch müssen Sie die Arbeit nicht notwendigerweise in Photoshop (oder einem anderen Bildbearbeitungsprogramm) starten. Falls Sie jedoch ohnehin nur eine Pixelvorlage haben, können Sie diese einfach platzieren und mit Schritt 6 weitermachen.

**2** Muss die Vorlage erst erstellt werden, geht es mit dem Zeichnen der Landkarte los.

## CIA-Infos

Beim CIA World Fact Book gibt es nicht nur die Karten (im PDF-Format), sondern auch Informationen über die Länder, Abbildungen ihrer Flaggen und Fotos. Diese Inhalte befinden sich in der Public Domain und können von jedem verwendet werden. Die Informationen werden wöchentlich aktualisiert.

Suche nach »Map« bei Adobe Exchange

**3** Das Zeichnen kann sehr mühsam werden, aber zum Glück gibt es viele fertige Vorlagen. Bei Adobe Exchange finden Sie unter *www.adobe.com/cfusion/ exchange/index.cfm?event=productHome&exc=17&l oc=en\_us* einige Kartengrafiken, wenn Sie nach dem Stichwort »Map« suchen 2 . Weitere gibt es im »World Fact Book« der CIA unter *www.cia.gov/library/publications/the-world-factbook/* – diese Karten sind sehr schön aufbereitet, allerdings nicht so gut geeignet, wenn Sie Umrisse einzelner Länder benötigen. Die jeweiligen Grenzen in den CIA-Karten bestehen aus lauter einzelnen, nicht zusammengefügten Pfaden, wie es häufig beim Import von Daten aus CAD- bzw. GIS-Systemen vorkommt. Eine weitere Quellensammlung finden Sie im Online-Magazin »speckyboy« unter *www.speckyboy.com/2010/05/03/25-free-vectorworld-maps-ai-eps-and-svg-formats/.*

**4** Fügen Sie den Pfad des gewünschten Landes in ein Illustrator-Dokument ein und gestalten Sie das Innere z.B. mit Verläufen. Damit lassen sich etwa bestimmte Landesteile farblich hervorheben 3 .